【Datum ワークステーション】最近接のポイント5点を求める SML

処理の解説

<実行前の準備>

実行する前に、C ディスクにワークファイル用として sml というフォルダーを作 っておきます。

<実行方法>

実行したら、以下のようにファイルを選択、指定します。

・最初に、Vref を聞いてくるので、基準となる観測点(グリッドポイントなど) のベクタを選択します。

・次に、Vin を聞いてくるので、そこまでの距離を求めるランダム点を選択し ます。

・次に、Vout (出力ベクター)を聞いてきますので、新規 RVC、ベクタを指定し ます。

・次に、Cout を聞いてきますので、先ほどの新規 RVC ファイルの中に Cout を 作ります。

以上で、計算を開始します。

<結果の図>

図1. 計算の元になったグリッド点とランダム点。

図2. 本 SML により作成された、各観測点と最近接5点を結ぶライン、5点目 を通る円を重ねて表示したもの。 図3. 図2の拡大。

<SML の出力>

観測点毎の5本の線と円図形が出力される。

## 図1. 計算の元になったグリッド点とランダム点。

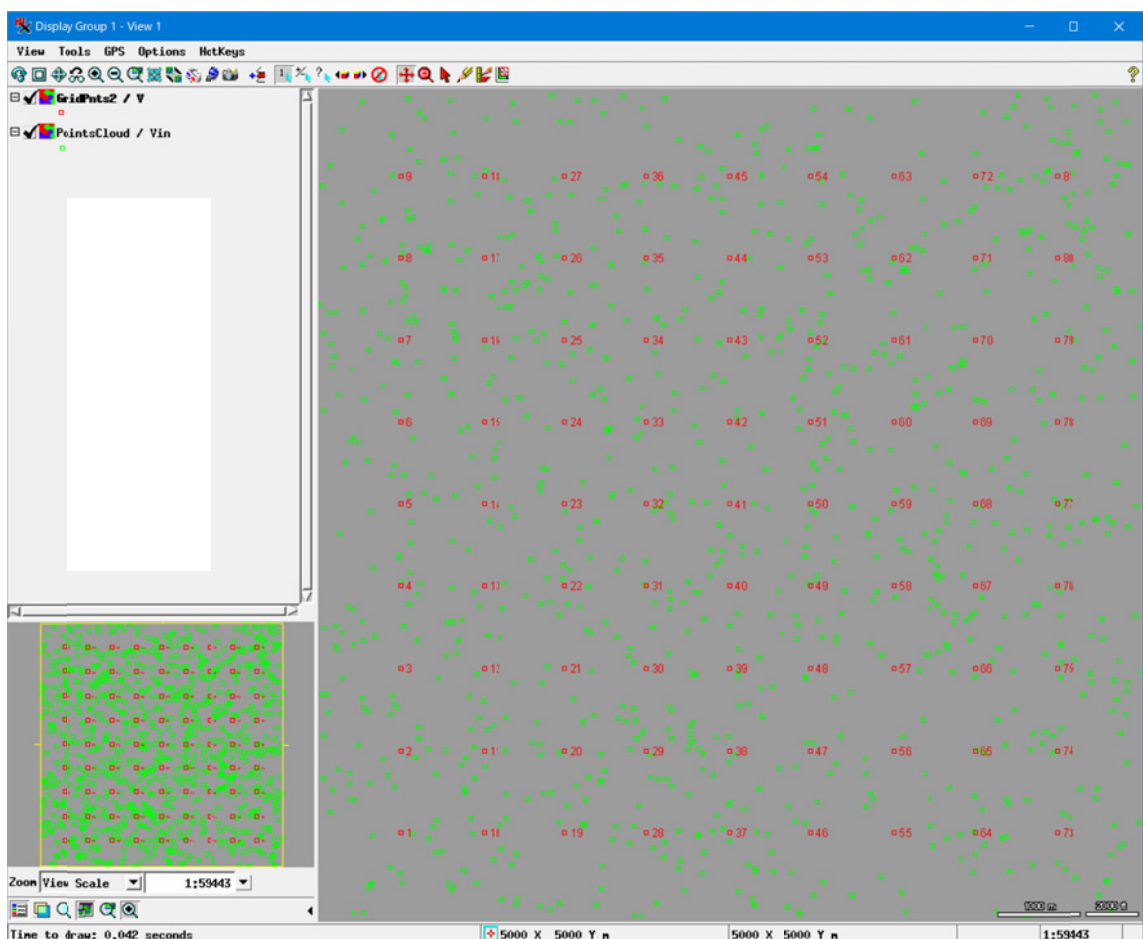

図2.SML により作成された、各観測点と最近接5点を結ぶライン、 5点 点目を通る 円を重ね て表示。

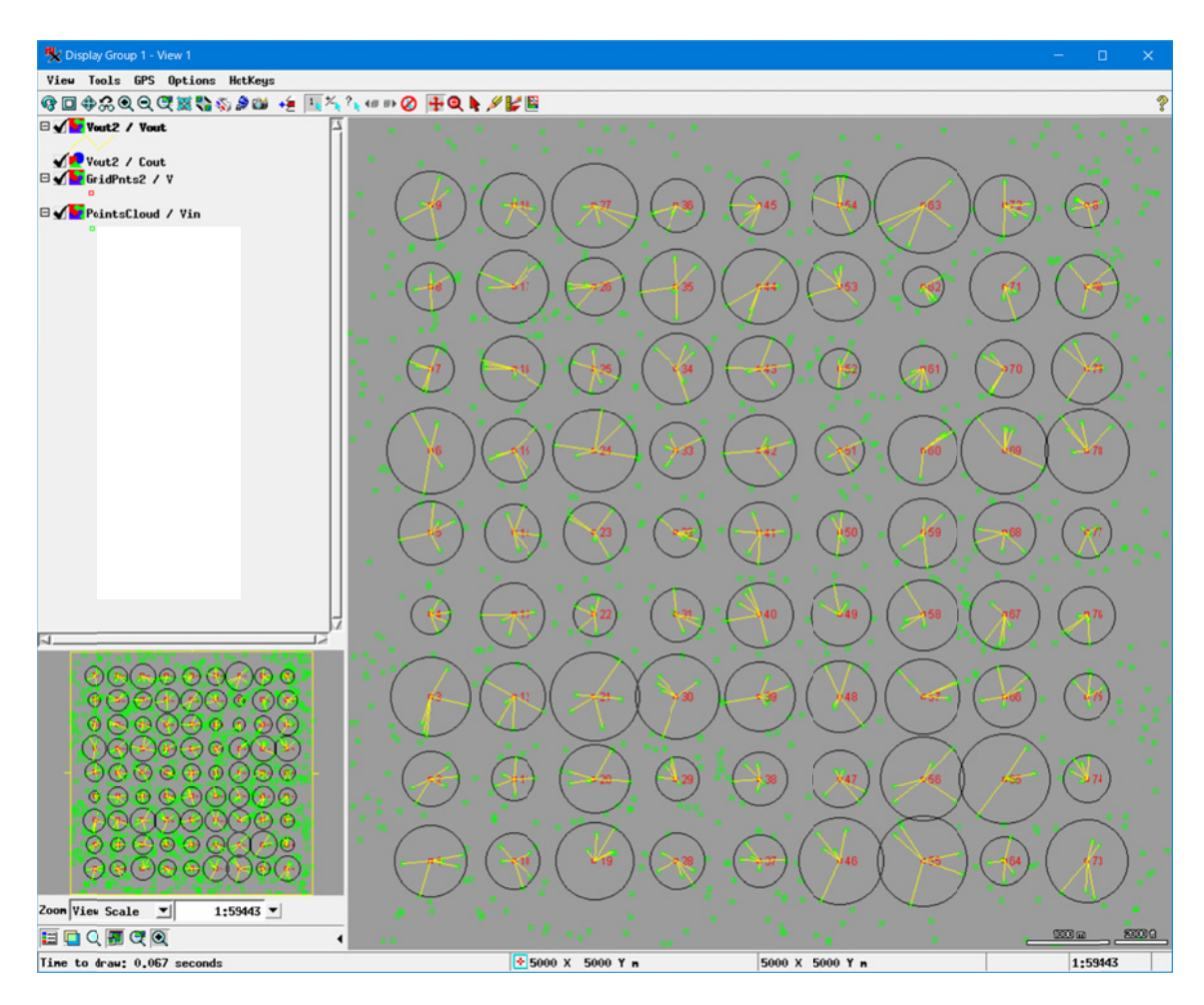

## 図3.図2の拡大。

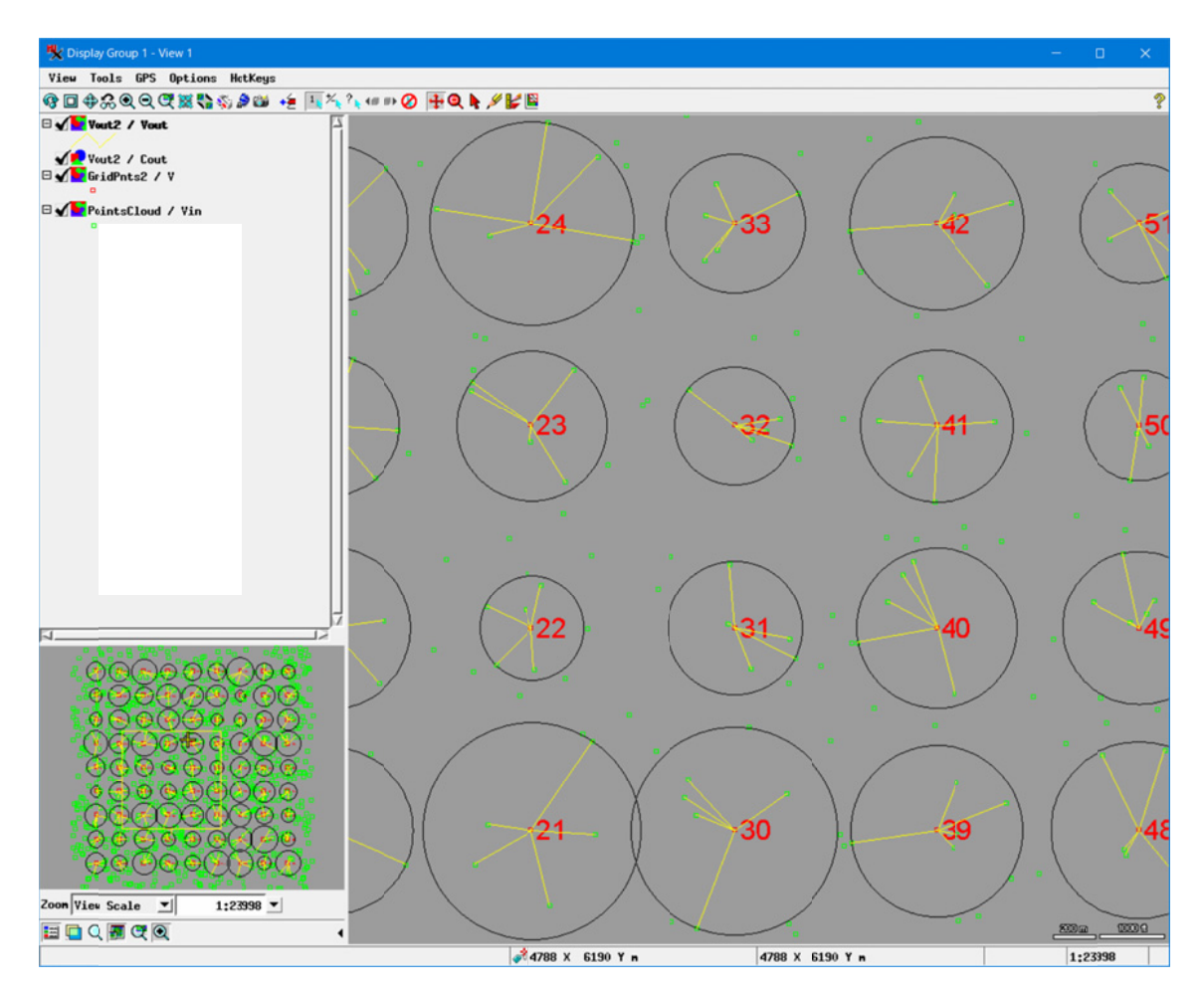

(202 3.5.2, OpenGIS, Datum WS を使用)